## **Update multiple articles**

Users can update attribute values for multiple articles in non-line architecture catalogs. To do so, select the articles you want, the following button appears:

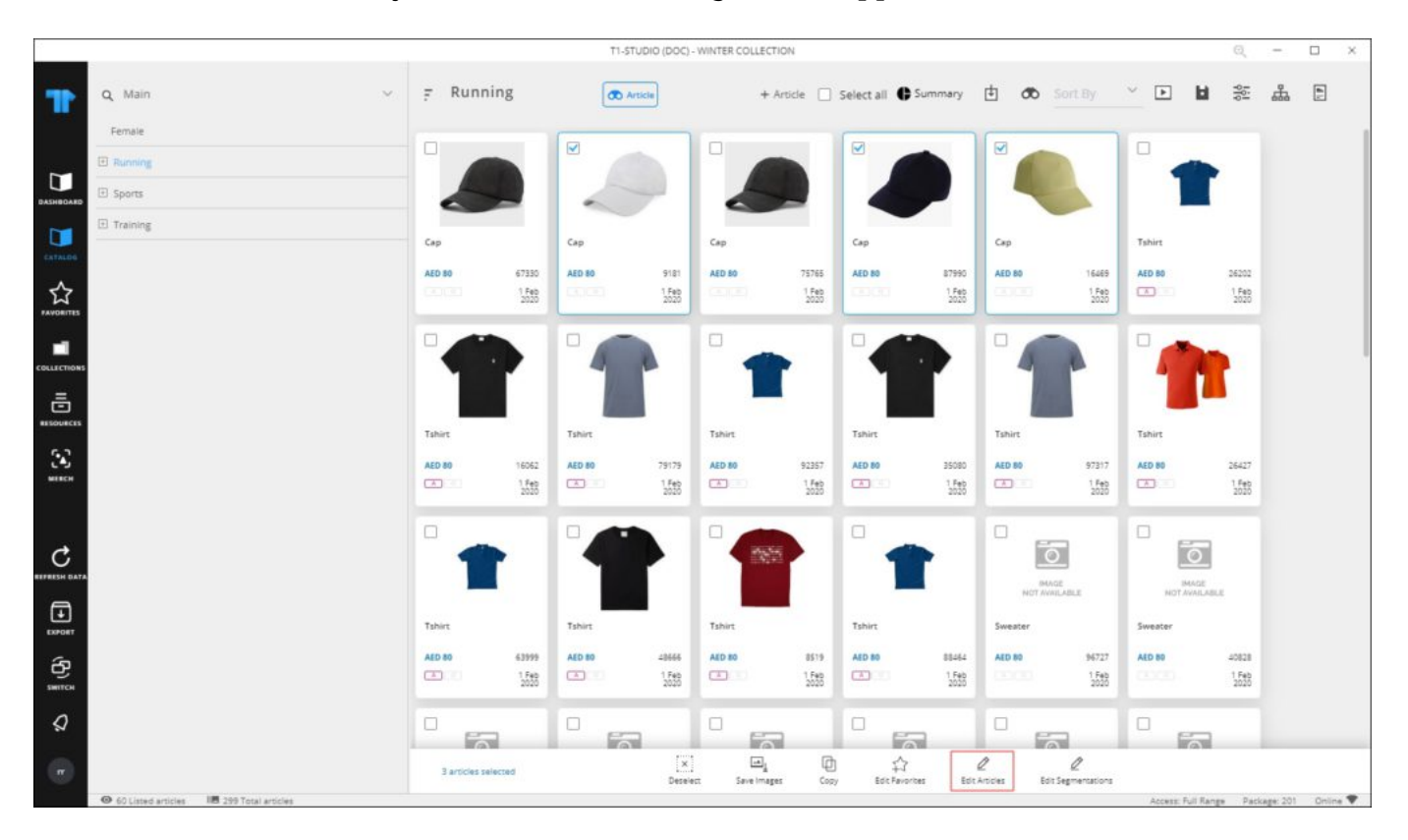

Click the button, the following window appears depending on the catalog attributes:

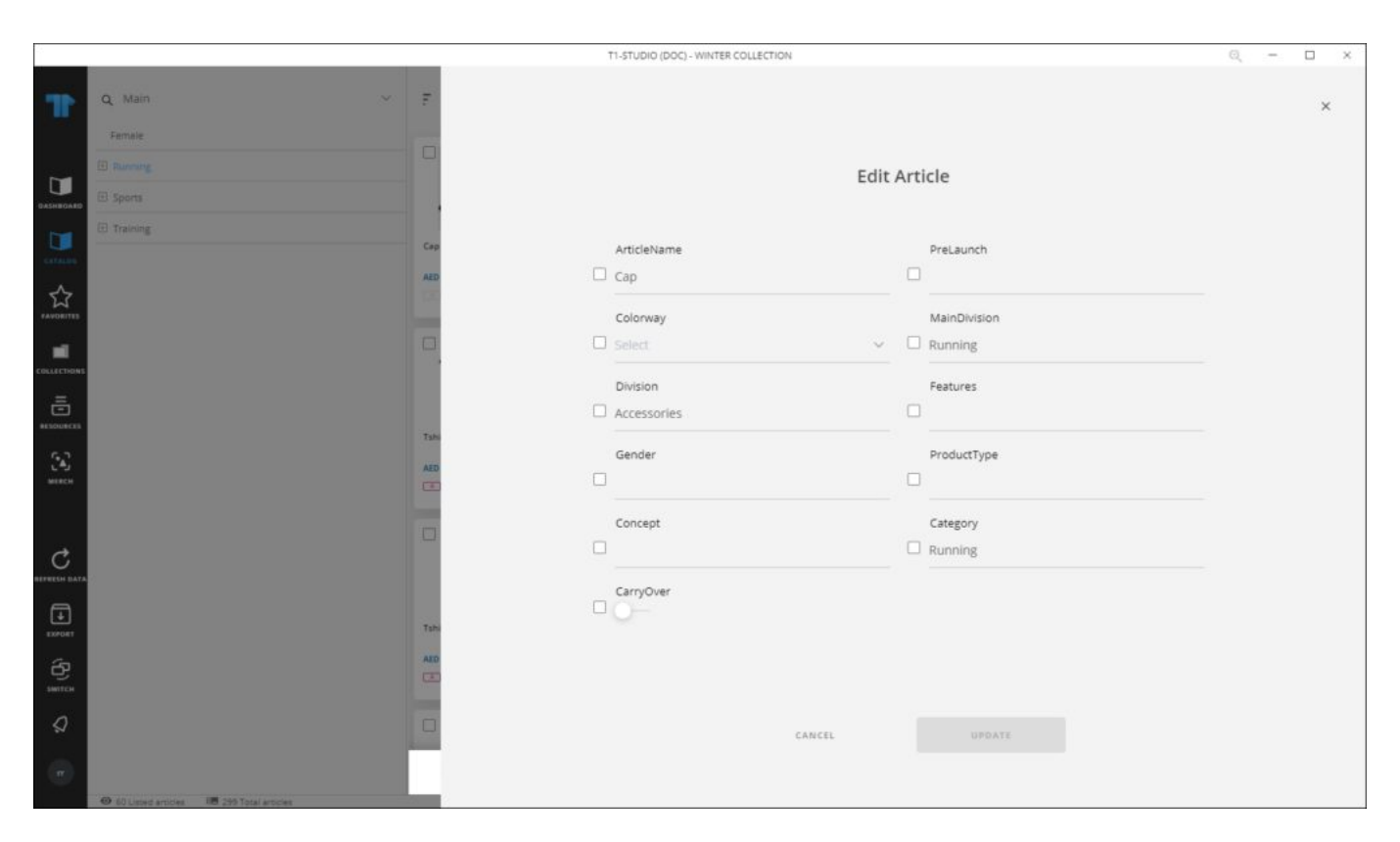

Update the articles you want, then click **Update**.

## **Note:**

Only editable articles can be updated.